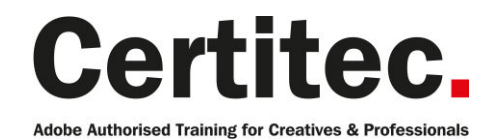

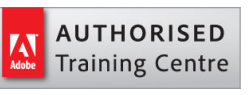

# Illustrator Masterclass - 4 days Beginner course

If you'd like to push yourself to go beyond the basics, our Masterclass will do just that. Learn both Introduction and Advanced features all on one course. Make complex logos ready for conversion to raster and vector graphics for posters and web graphics, with full colour management and creating infographics - all after just 4 days of training. That's what you'll be able to do after taking this Adobe Illustrator training course from Certitec. Running both the Introduction and Advanced courses together to create a Masterclass - we think you'll be a hero once complete!

#### Our pledge

This course is guaranteed to be delivered by an Adobe Certified Instructor from Certitec - our pledge of excellence.

#### Overview

Learn Illustrator from beginner to an advanced level in just 4 days. This fast-track class is for designers and budding developers new to the Illustrator environment, or those that have not had formal training. You'll produce an exciting graphic project using both the classic features and the new and improved tools in Illustrator, and will leave this class with the ability to create and incorporate vector graphics for different projects. You'll also go beyond the basics with features like filters and effects, explore more in-depth typographical adjustments, creating infographics and the printing process of your layouts.

#### Who is this course for?

Graphic designers or people transitioning into a design job or taking on design responsibilities who need to use Adobe Illustrator to create illustrations, logos, advertisements or other graphic documents. You may have little or no experience with Illustrator, although you may already use Adobe InDesign and Adobe Photoshop.

#### View real-life delegate feedback

See feedback from people who have attended our training courses.

#### What you will learn

- Draw and understand BAOzier curves
- The root of drawing in Illustrator
- Create a logo using simple shapes
- Accurately place and measure objects in the Illustration window
- Trace and colour your hand drawn artwork with Live Trace
- Live Paint and Live Colour
- Save illustrations for both print and web purposes
- Further adjust BAOzier curves by creating Compound paths
- Create Custom Brushes and various graphic styles
- Creating infographics manually and linking to dynamic data and 3D
- Work with transparency and other raster effects like drop shadows
- Accurately adjust type in an artwork
- Prepare documents for composite and commercial printing
- Enhance the workflow
- Integration of Illustrator with the rest of the Creative Suite

Level: Beginner Duration: 4 days Cost: £799 +VAT

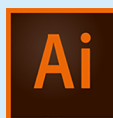

Claim: £90 FlexiCredit Exam included: No

Mac and Windows  $\bullet$ Maximum delegates: 8

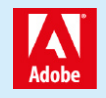

This course is Adobe Authorised and delivered by an Adobe Certified Instructor

# Payment

Payment can be made by cheque, BACS or all major credit/debit cards

# London Covent Garden

12-15 April 2021 10-13 May 2021 14-17 June 2021 19-22 July 2021

# **Cardiff**

19-22 April 2021 7-10 June 2021 26-29 July 2021 20-23 September 2021

# Bristol

12-15 April 2021 7-10 June 2021

For more dates, see our website

# Related Courses

Illustrator Masterclass + Adobe Certified [InDesign Masterclass + Adobe Certi](http://certitec.com/adobe-training/illustrator/illustrator-4-day-masterclass)fied Photoshop Masterclass + Adobe Certified Masterclass Design Masterclass

#### Become Adobe Certified with Certitec

If you wish to become Adobe Certified then visit our Adobe Certification page.

# Course outline

## Essential Illustrator concepts

- What are vector graphics?
- Create a custom workspace
- Document settings

### The Illustrator interface

- Exploring panels and workspaces
- Using the Control Panel
- Navigation
- Preview options
- Setting up your document
- Managing a custom workspace

# Creating new documents for print or web

- Advanced document controls
- Modifying your document
- Back saving
- Changing units of measurement
- Creating and using custom views
- Working with Grids
- Working with Guides
- Smart Guides

## Selection essentials

- The Selection Tool and Direct Selection tools
- The Lasso tool
- Magic wand
- Select Same
- Editing Anchor Points
- The Bounding Box

# Basic Shapes

- Exploring the various shape tools
- The Shapebuilder tool
- Compound Shapes
- Pathfinder Options
- Duplicate objects
- Fill and stroke attributes

# Transformation Tools

- Scale
- Rotate
- Shear
- Reflect

# Alignment, distribution and spacing

- Aligning, Distribution and Spacing to Selected **Objects**
- Aligning, Distribution and Spacing to Artboard
- Aligning, Distribution and Spacing to Key Object

# Understanding the layers panel

- Visibility and Locking
- Selecting via the layers panel
- Sub-Layers
- Deleting layers
- Grouping and naming layers
- Changing the stacking order
- Moving objects from one layer to another
- Copying objects from one layer to another
- Adjusting layer previews

## Working with colour

- RGB v CMYK
- Defining swatches
- Working with gradients

# Object transformations and duplicating

- Moving and copying objects
- Rotating and scaling objects
- The Transform Panel

# Basic text editing

- Creating Point Text
- Creating Area Text
- Text Formatting
- Creating Text Threads

# Placing images

- Working with Images
- Using the Links panel
- The basics of Image Trace
- An intro to Live Paint

#### Working with artboards

- Working with different page sizes
- Re-sizing and Modifying artboards
- Creating new artboards and copying artboards
- The Artboard panel

# Working with colour

- Adjusting Illustrator colour settings
- Process or global swatches
- Basics of the Colour Guide panel
- The Colour panel

# Working with paths and the pen tool

- Understanding paths
- Understanding anchor points
- Drawing straight segments
- Adding curvature
- Working with open and closed paths
- Joining and averaging paths

# Course outline (continued)

- Adjusting control handles
- Using Pathfinder

#### Working with brushes

- The Calligraphic Brush
- The Scatter Brush
- The Art Brush
- The Pattern Brush
- The Bristle Brushes

#### Graphic styles

- Exploring the Appearance panel
- Creating Graphic Styles

#### Working with symbols

- What are symbols?
- Using the symbols libraries
- Using the Symbol Sprayer tool
- Creating new symbols
- Breaking the symbol link
- Redefining symbols

#### Introduction to infographics

- Creating an Infographic using basic shapes
- Creating Data for Charts and Infographics
- Creating Bar Charts
- Creating Line Charts
- Creating Pie Charts
- Importing data from Excel
- Colouring your charts

#### Working better with type

- Creating a grid with guides
- Working with Point Type
- Working with Area type
- Formatting Text
- Tracking and Kerning
- Saving time with keyboard shortcuts

#### Working with images

- Embedding images into Illustrator
- Masking Images
- Deeper into Image Trace
- Using Live Paint and Fixing problems
- Clipping Masks

#### Saving, printing and exporting

- Saving to legacy formats
- Saving Templates
- Saving for the web
- Creating bitmap images
- Using Illustrator files in InDesign and Photoshop
- Creating PDF files

### Selecting and transforming objects

- Setting your selection preferences
- Using the Direct Selection and Group Selection tools
- Using the Magic Wand tool
- Using the Lasso tool
- Selecting objects by attribute
- Grouping objects
- Resizing your artwork
- Rotating objects
- Distorting and transforming objects
- Repeating transformations
- Reflecting and skewing objects
- Aligning and distributing objects

#### Advancing the pen tool

- Understanding paths
- Understanding anchor points
- Drawing straight segments
- Editing a path as you draw it with keyboard shortcuts
- Inserting and removing anchor points
- Adding curvature
- Control handles
- Cusp points
- Drawing perfectly smooth outlines
- Tracing a freeform, curvy path
- Converting an existing anchor point
- Working with open and closed paths
- Joining paths
- Averaging and aligning paths
- Using the Scissors tool

### Working with colour

- RGB vs. CMYK
- Adjusting Illustrator colour settings
- Process or global swatches
- Creating spot colours
- Using the swatch groups
- Working with colour libraries
- Importing swatches
- Using the Colour Guide panel
- The Colour panel
- Defining and using process colours
- Defining and using global process colours
- Defining and using spot colours
- Accessing colour libraries

#### Working with fills and strokes

# Course outline (continued)

- Understanding fills and strokes
- Working with fills
- Working with strokes
- Creating dashes and arrows
- Creating variable-width strokes
- Using width profiles
- Outlining strokes
- Creating and editing gradients
- Applying gradients to strokes
- Applying and editing pattern fills
- Creating your own pattern fill

#### Creating shapes

- Understanding drawing modes
- Creating compound paths
- Creating compound shapes
- Working with the Shape Builder tool
- Working with the Blob Brush and Eraser tools
- Working with the Paintbrush and Pencil tools
- Smoothing and erasing paths

## Adjusting appearances

- Exploring the Appearance panel
- The stacking order
- Working with multiple fills
- Working with multiple strokes
- Adjusting appearance with live effects
- Saving appearances as graphic styles

#### Tracing

- Auto-tracing in Illustrator
- Opening an image to embed it
- Placing an image to create a dynamic link
- Auto-tracing and resolution
- Adjusting layer previews
- Cleaning up with the Threshold option
- More clean-up with the Noise option
- Expanding and simplifying traced paths
- Flipping and fusing shapes
- Scaling resolution-independent vectors

#### Live paint

- Introducing Live Paint
- Stroking with the Live Paint Bucket tool
- The Live Paint Selection tool
- Adding a path to a Live Paint group
- Constructing the base objects

#### Working with images

- Placing images into Illustrator
- Working with the Links panel
- Embedding images into Illustrator
- Cropping images with a mask
- Best file types to use
- Exploring the Image Trace panel
- Tracing photographs
- Tracing line art
- Converting pixels to paths with Image Trace

### Drawing in perspective

- Defining a perspective grid
- Drawing artwork in perspective
- Applying artwork to the grid

#### Printing, saving and exporting

- Printing your artwork
- Saving your artwork
- Saving in legacy formats
- Saving templates
- Creating PDF files
- Saving for the web
- Creating high-res bitmap images
- Using Illustrator files in Photoshop and InDesign

#### Infographics and dynamic data

- Importing correcting and editing data
- Swapping between Graph Type
- Changing the Graph Type settings
- Selecting and colouring graph elements
- Creating and defining a design for Illustrator charts
- Applying a chart design to a marker
- Adding numeric values to a column chart

#### Customising infographics and 3D

- Designing your own charts
- Creating a 3D Pie chart
- Designing an Infographic project
- Visualising data

#### Working with brushes

- Introducing the Brushes panel
- Applying and editing a calligraphic brush
- Applying and scaling art brushes
- Applying and editing a scatter brush
- Formatting and scaling brushed text
- Editing the path outlines of an art brush
- Replacing an existing art brush
- Creating and refining an art brush
- Creating and editing a pattern brush
- Expanding and filling brush outlines
- Brushes meet text

# Course outline (continued)

- Adjusting the bristles in a bristle brush
- Creating brushes for a Fashion drawing
- Producing a children's illustration utilising brushes

#### Envelope distortions

- Introducing Envelope Distort
- Editing the contents of an envelope
- Warping an envelope mesh
- Creating and editing an envelope mesh
- Blending an envelope into a background

#### Gradient tool

- Creating gradients
- Applying a gradient fill
- Using the gradient annotator
- Editing multiple gradients
- Creating a radial gradient
- Adjusting the midpoint skew
- Mixing gradients with blend modes
- Making a transparent gradient
- Drop shadows and dynamic effects
- Assigning a gradient to editable text
- Assigning a gradient to a stroke

### Gradient mesh

- Introducing the gradient mesh
- Working with the Mesh tool
- Finessing the colours of mesh points
- Adding a gradient mesh to a shape
- Converting a linear gradient to a mesh
- Editing a linear gradient mesh
- Converting a radial gradient to a mesh
- Editing a radial gradient mesh

#### The blend tool

- The earliest dynamic functions
- The gradient-intensive illustration
- Creating a multi-colour blend
- Establishing a clipping mask
- Editing blended paths
- Adjusting the number of blended steps
- Using the Blend tool
- Blending between levels of opacity
- Applying a blend to a new path
- Placing one mask inside another
- Blending groups and adjusting the speed
- Rotating objects in 3D space

#### Warps, warp brushes and the blend tool

• Introducing the warp tools

- Brush size
- Introducing Envelope Distort
- Editing the contents of an envelope
- Warping an envelope mesh
- Working with an envelope mesh

#### Working with type

- Creating a grid with guides
- Working with Point Type and Area Type
- Placing and flowing text
- Threading text
- Selecting type and choosing fonts
- Adjusting type size
- Leading
- Tracking and Kerning
- Baseline Shift
- First Line indents
- Paragraph spacing
- Creating paragraph styles
- Redefining paragraph styles
- The Glyphs panel
- Spell-checking
- Creating text on a path
- Converting text into paths

# Further information

#### Our guarantee of training satisfaction

No questions, no quibbles, no problem! Should you ever need to take your course again, just let us know.

#### **Requirements**

- Basic knowledge of Windows or Macintosh.
- Understand how to launch an application and save files.
- For web courses you will need to have knowledge of web browsers.

#### Lunch

We provide flexible lunch vouchers which can be redeemed at outlets nearby such as

- Bella Italia
- Boots
- Burger King
- Co-operative
- Eat
- Greggs
- McDonalds
- Pizza Express
- Pret A Manger
- **Starbucks**
- Sainsbury's
- Tesco

to name but a few.

#### Support

We supply 6-months rock-solid support via email on the subject matter covered during the course.

#### General information

- Courses start at 10am and finish at 5pm.
- Please arrive 30 minutes prior to the startof the course on the first day.
- We operate a casual dress code.
- We supply all computers, software and courseware, pads, pens, lunch and refreshments.

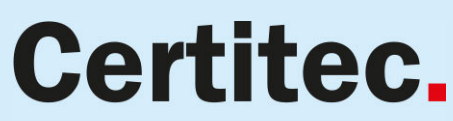

Adobe Authorised Training for Creatives & Professionals

Contact Certitec 0845 527 0768 www.certitec.com

- We have both macOS and Windows computers in our training rooms.
- Bring along a USB/Flash drive so you can take away your course files.
- Following your course, we will email you an Adobe Authorised Course Completion Certificate.
- Each course comes with an 500-page Adobe Classroom training book.
- Access to a secure section of our site that offers useful tips and tricks.

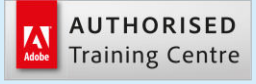

Certitec London 90 Long Acre, Covent Garden, London WC2E 9RZ

Certitec Cardiff 15th Floor, Brunel House, 2 Fitzalan Road Cardiff CF24 0EB

Certitec Bristol Broad Quay House, Prince Street, Bristol BS1 4DJ